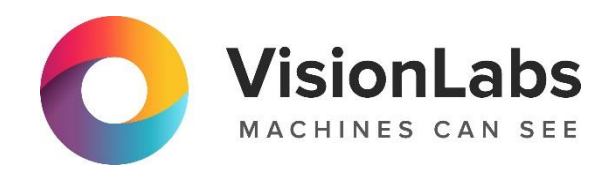

# VISIONLABS LP5 HUMANATTRIBUTES

Инструкция по установке

ООО «ВижнЛабс»

123458, г. Москва, ул. Твардовского д. 8, стр. 1

 $\bigcirc$  +7 (499) 399 3361

 $\boxdot$  info@visionlabs.ru

(www.visionlabs.ru

# Содержание

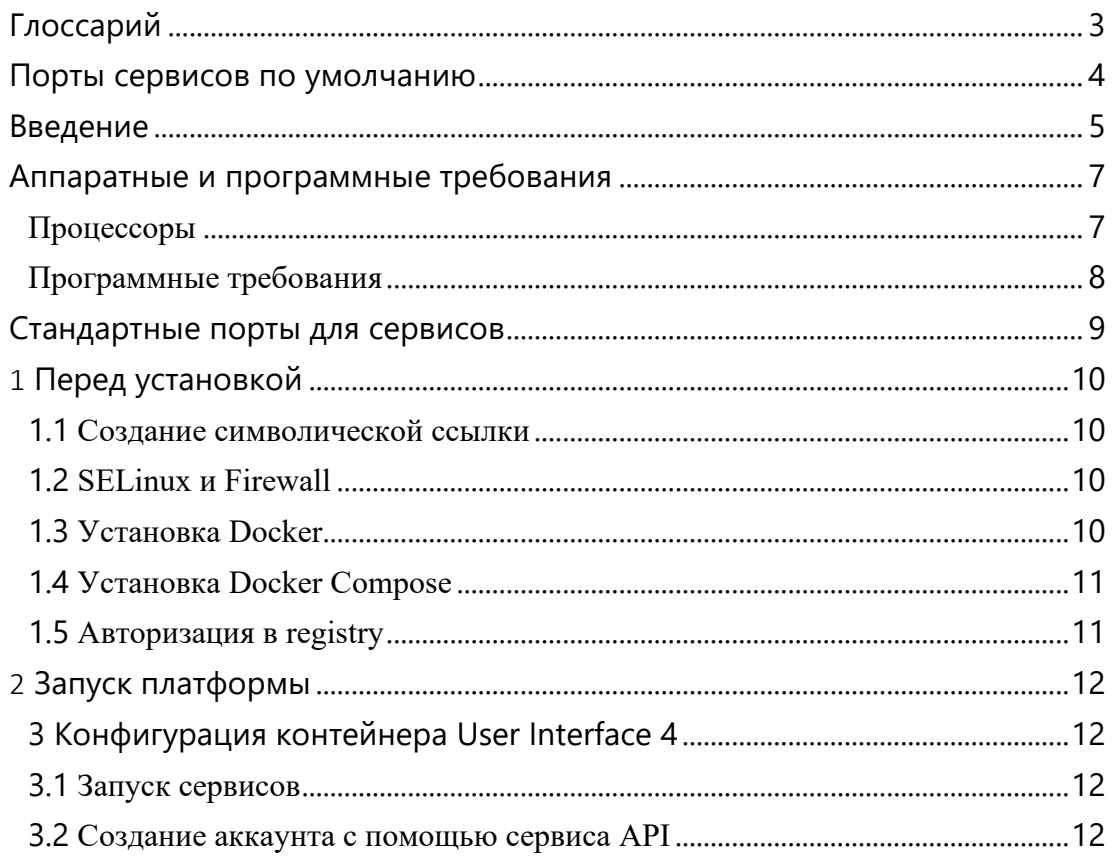

# <span id="page-2-0"></span>Глоссарий

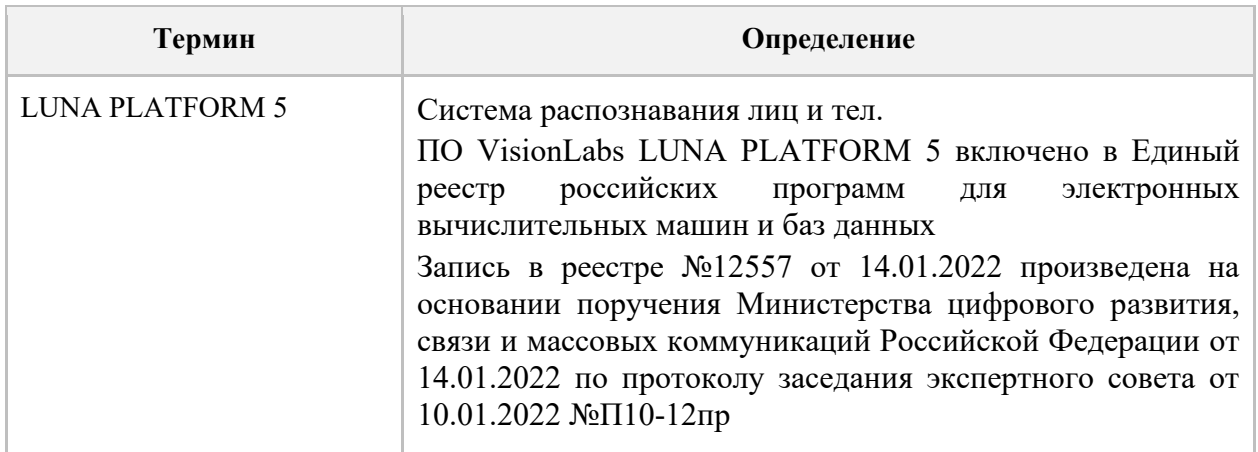

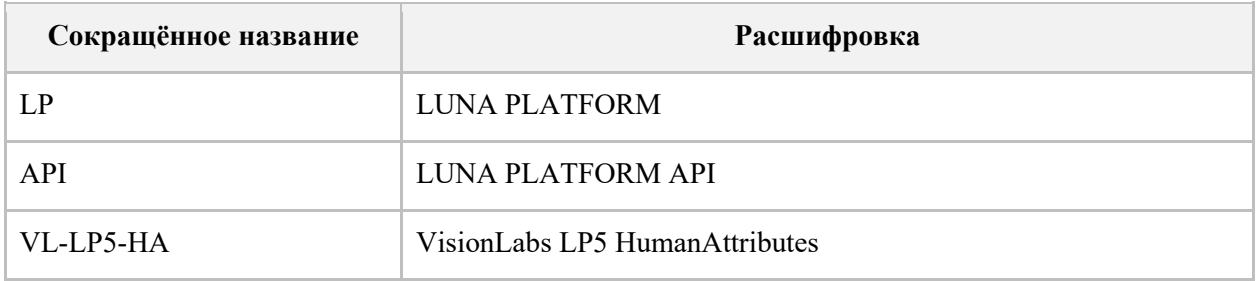

# <span id="page-3-0"></span>Порты сервисов по умолчанию

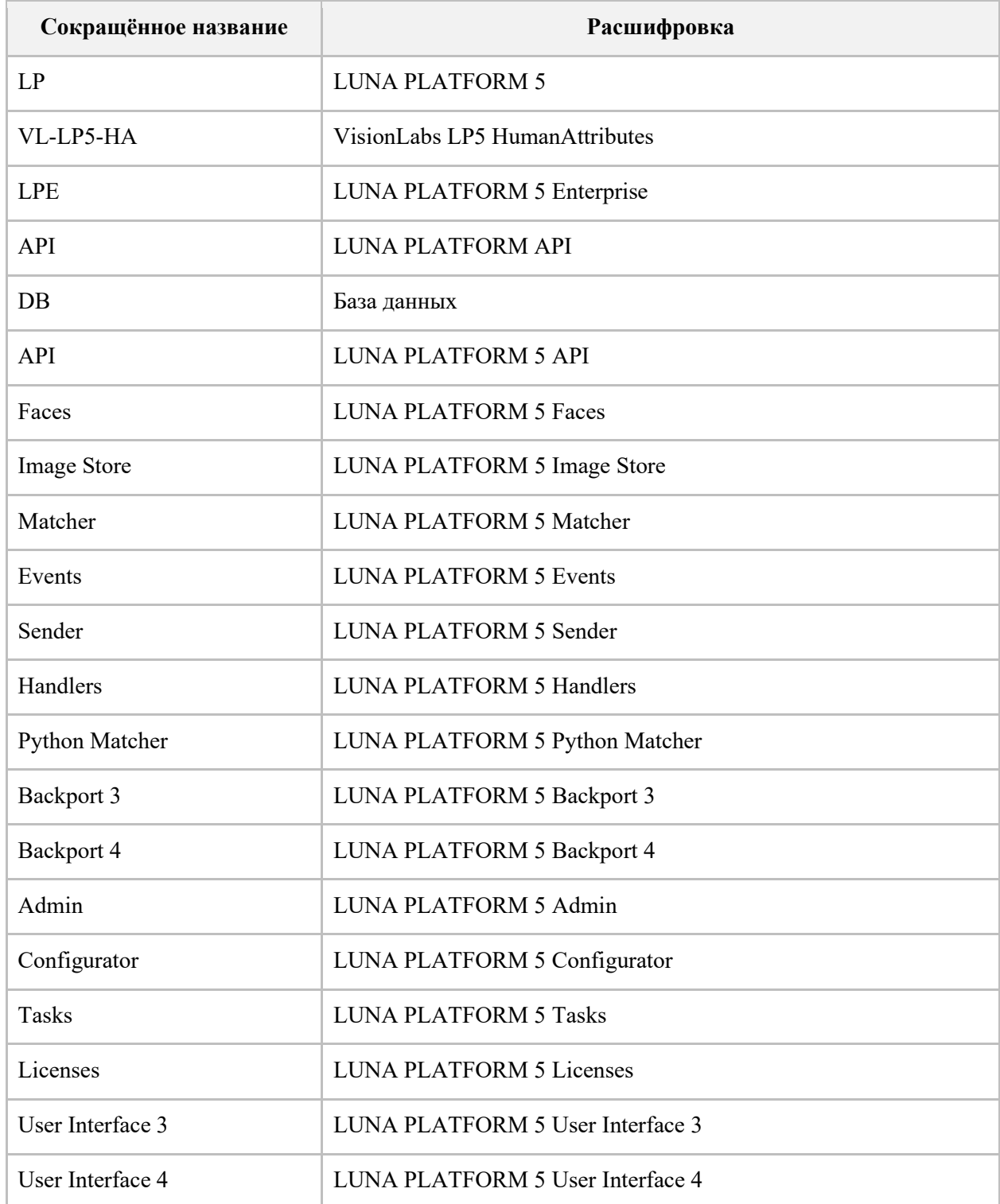

#### <span id="page-4-0"></span>Введение

VisionLabs LP5 HumanAttributes (далее – Модуль) – это Модуль, предназначенный для определения атрибутов тел людей на фотоизображении.

Для установки и использования VisionLabs LP5 HumanAttributes требуется установить и настроить LUNA PLATFORM 5.

Данный документ описывает установку и использование Docker Compose для развертывания LUNA PLATFORM 5.

Docker позволяет создать контейнер, в котором уже имеется требуемый сервис, программная среда для него и минимальный набор необходимых инструментов.

У каждого сервиса LUNA PLATFORM 5 есть собственный образ. Образы Docker являются основой для контейнеров. Каждый контейнер включает в себя библиотеки, необходимые для функционирования сервисов и параметров, используемых во время работы контейнера.

Docker Compose используется для автоматического развертывания контейнеров. Сценарий Docker Compose из данного дистрибутива используется для развертывания сервисов LUNA PLATFORM 5 на одном сервере.

Следует выполнить дополнительные действия для активации лицензионного ключа и установки требуемого ПО перед запуском скрипта Compose. Эти действия описаны в данном руководстве.

Считается, что установка выполняется на сервере, где LP не была установлена.

Образы Docker для контейнеров LP необходимы для установки. Требуется интернетсоединение на сервере для загрузки образов Docker или они должны быть загружены на любом другом устройстве и перенесены на сервер. Требуется вручную задать логин и пароль для загрузки образов Docker.

Администратор должен вручную настроить Firewall и SELinux на сервере. В данном документе не описывается их настройка.

В данной установке не предполагается резервное копирование или копирование баз данных для данных LP.

Данный документ включает в себя пример развертывания LUNA PLATFORM 5 с помощью скрипта Compose. Он использует минимальные ресурсы, необходимые для демонстрации работы LUNA PLATFORM 5 и не может использоваться для реальных рабочих целей.

См. файл "docker-compose.yml" и другие файлы в директории "example-docker" для информации о запущенных сервисах и выполненных действиях.

Рекомендуется использовать сервисы оркестрации для коммерческого использования LP. Их использование не описано в данном руководстве.

Примечания о скрипте Docker Compose. Скрипт:

- тестируется с использованием настроек сервисов по умолчанию.
- не поддерживает использование GPU для вычислений LP.
- не предназначен для использования в целях масштабирования LP:
	- o Не используется для развертывания сервисов LP на нескольких серверах.
	- o Не используется для развертывания и балансирования нескольких сервисов LP на одном сервере.

- запускает базы данных по умолчанию и не включает в себя встроенную возможность изменять используемые базы данных.
- не обеспечивает возможность использования внешних баз данных, уже установленных на сервере.
- не выполняет миграции из предыдущих версий LP и обновления предыдущих сборок LP.

Можно написать собственный сценарий, который разворачивает и конфигурирует все необходимые сервисы. Данный документ не включает информацию о создании сценариев и не обучает использованию Docker. Обратитесь к документации Docker для получения подробной информации о Docker и Docker Compose:

#### [https://docs.docker.com](https://docs.docker.com/)

Все представленные команды необходимо исполнять с использованием Bashоболочки (когда команды запускаются напрямую на сервере) или Putty (при удалённом подключении к серверу). Представленные команды тестировались только с помощью этих утилит. Использование других оболочек или эмуляторов может привести к ошибкам при исполнении команд.

#### <span id="page-6-0"></span>Аппаратные и программные требования

LUNA PLATFORM поставляется в Docker-контейнерах и может запускаться на CPU и GPU. Для установки необходимы образы Docker-контейнеров LP. Для загрузки образов Docker на сервере требуется подключение к сети Интернет, либо образы следует загрузить на любое другое устройство и перенести на сервер. Требуется вручную указать логин и пароль для загрузки образов Docker.

LUNA PLATFORM можно запустить с помощью скрипта Docker Compose.

Рекомендуется использовать следующие версии Docker и Docker Compose для запуска LP:

- Docker: 20.10.8 (для ручного запуска контейнеров)
- Docker Compose: 1.29.2 (для автоматического запуска контейнеров)

Запуск контейнеров LUNA PLATFORM официально поддерживается на CentOS 7/8. Корректная работа на других системах не гарантируется. Все процедуры в руководстве по установке описаны для CentOS 7.

В сервисах LUNA PLATFORM используются операционная система CentOS Linux 8.3.2011.

### <span id="page-6-1"></span>**Процессоры**

Приведенная ниже конфигурация обеспечит минимальную мощность для работы ПО, но для использования системы в продуктивном контуре этого недостаточно. Требования для использования системы в продуктивном контуре рассчитываются в зависимости от предполагаемой нагрузки.

#### **CPU**

Следующие минимальные системные требования необходимы для установки программного пакета LUNA PLATFORM:

- CPU Intel, минимум 4 физических ядра с тактовой частотой 2.0 GHz или выше. Требуется поддержка набора инструкций AVX2 для CPU;
- RAM DDR3 (рекомендуется DDR4), 8 Гб или выше;
- Свободное место на диске минимум 80 Гб.

Рекомендуется использование SSD для баз данных и хранилищ Image Store.

#### **GPU**

Для ускорения GPU необходим NVIDIA GPU. Поддерживаются следующие архитектуры:

• Pascal или более новые.

Требуется Compute Capability 6.1 или выше.

Требуется минимум 6Гб оперативной или выделенной видеопамяти. Рекомендуется 8 Гб VRAM или более.

CUDA версии 11.4 должна быть установлена на сервере сервиса Handlers. Рекомендуемый драйвер NVIDIA - 470.103.01.

CUDA версии 11.4 уже установлена в Docker контейнере в сервисе Handlers.

# <span id="page-7-0"></span>**Программные требования**

Для запуска LUNA PLATFORM с Модулем VL-LP5-QC может использоваться RedOS (РЕД ОС) версии 7.3 и выше, CentOS версии 7.8 и выше.

### <span id="page-8-0"></span>Стандартные порты для сервисов

#### **Таблица 1**. Стандартные порты для сервисов

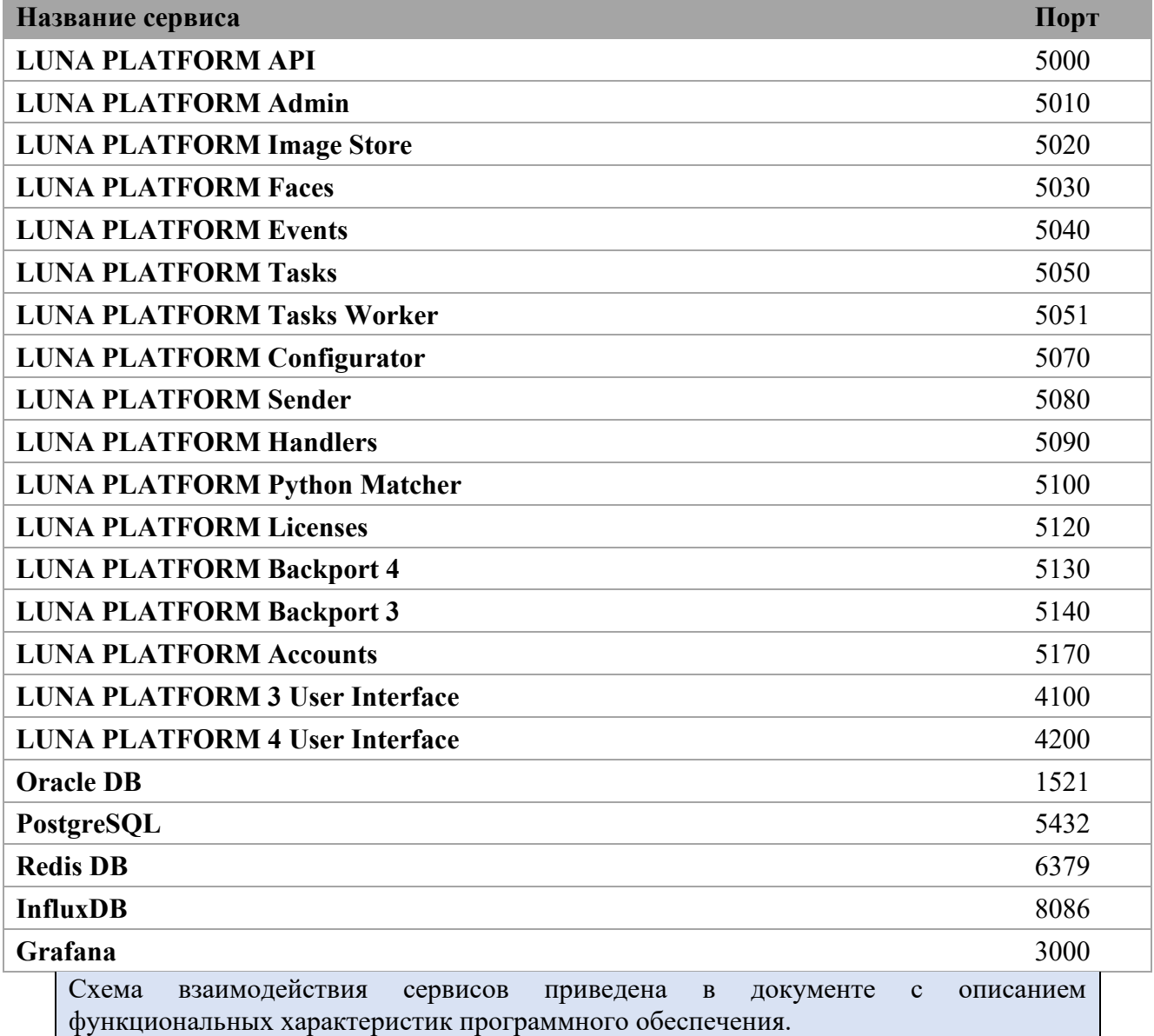

<span id="page-9-0"></span>1 Перед установкой

Дистрибутив представляет собой архив **luna\_v.5.35.0**, где **v.5.35.0** это числовой идентификатор, обозначающий версию LUNA PLATFORM.

Архив включает в себя конфигурационные файлы, требуемые для установки и использования. Он не включает в себя Docker образы сервисов, их требуется скачать из Интернета отдельно.

Переместите дистрибутив в директорию на вашем сервере перед установкой. Например, переместите файлы в директорию /root/. В ней не должно быть никакого другого дистрибутива или файлов лицензии кроме целевых.

Создайте директорию для распаковки файла дистрибутива.

mkdir -p /var/lib/luna

Переместите дистрибутив в созданную директорию.

mv /root/luna\_v.5.35.0.zip /var/lib/luna

Установите приложение для распаковки архива при необходимости

yum install -y unzip

Откройте папку с дистрибутивом

cd /var/lib/luna

Распакуйте файлы

<span id="page-9-1"></span>unzip luna\_v.5.35.0.zip

#### 1.1 **Создание символической ссылки**

Создайте символическую ссылку. Она показывает, что актуальная версия файла дистрибутива используется для запуска LUNA PLATFORM.

<span id="page-9-2"></span>ln -s luna\_v.5.35.0 current

### 1.2 **SELinux и Firewall**

SELinux и Firewall необходимо настроить так, чтобы они не блокировали сервисы LUNA PLATFORM.

Конфигурация SELinux и Firewall не описываются в данном руководстве.

**Если SELinux и Firewall не настроены, дальнейшая установка невозможна.**

### <span id="page-9-3"></span>1.3 **Установка Docker**

Установка Docker описана в официальной документации:

[https://docs.docker.com/engine/install/centos/.](https://docs.docker.com/engine/install/centos/)

Устанавливать Docker не требуется, если у вас на сервере уже установлен Docker последней версии.

Команды для быстрой установки приведены ниже.

Проверьте официальную документацию на наличие обновлений при возникновении какихлибо проблем с установкой.

Установите зависимости.

yum install -v vum-utils device-mapper-persistent-data lym2

Добавьте репозиторий.

yum-config-manager --add-repo https://download.docker.com/linux/centos/docker-ce.repo

#### Установите Docker.

yum -y install docker-ce docker-ce-cli containerd.io

#### Запустите Docker.

systemctl start docker systemctl enable docker

#### Проверьте статус Docker.

systemctl status docker

#### <span id="page-10-0"></span>**1.4 Установка Docker Compose**

#### Установите Docker Compose.

```
curl -L "https://github.com/docker/compose/releases/download/1.29.2/docker-compose-
$(uname -s)-$(uname -m)" -o /usr/local/bin/docker-compose
chmod +x /usr/local/bin/docker-compose
ln -s /usr/local/bin/docker-compose /usr/bin/docker-compose
```
#### <span id="page-10-1"></span>1.5 Авторизация в registry

При запуске контейнеров необходимо указать ссылку на образ, необходимый для запуска контейнера. Этот образ загружается из VisionLabs registry. Перед этим необходима авторизация.

Ввелите логин <username>.

docker login dockerhub.visionlabs.ru --username <username>

После выполнения команды будет запрошен ввод пароля. Введите пароль.

Получить логин и пароль можно из VisionLabs.

В команде docker login можно вводить логин и пароль одновременно, однако это не гарантирует безопасность, т.к. пароль можно будет увидеть в истории команд.

#### <span id="page-11-0"></span>2 Запуск платформы

### <span id="page-11-1"></span>3 Конфигурация контейнера User Interface 4

Необходима конфигурация поля вра EXTERNAL IP: в файле "/var/lib/luna/current/exampledocker/.env" перед запуском скрипта Compose, если требуется использовать сервис User Interface 4 с сервисом Backport 4.

BP4 EXTERNAL IP=<Backport 4 external IP>

Необходимо задать внешний IP сервера через Backport 4. В противном случае User Interface 4 не сможет отправлять запросы в сервис Backport 4.

### <span id="page-11-2"></span>3.1 **Запуск сервисов**

Откройте папку Docker Compose:

cd /var/lib/luna/current/example-docker

Убедитесь в том, что контейнеры LP не запущены до выполнения скрипта. Попытка запустить контейнер с таким же именем, как существующий контейнер, приведет к ошибке. Если запущен один или несколько контейнеров LP, необходимо остановить их с помощью команды docker container rm -f <container\_name>. Чтобы остановить все контейнеры, используйте docker container rm -f \$(docker container ls -aq).

Запуск Docker Compose:

Необходимо выполнить вход в VisionLabs registry (см. раздел ["Вход в registry"\)](#page-10-1)

./start\_platform.sh

Развертывание контейнеров требует времени. Необходимо дождаться того, чтобы все сервисы были запущены перед началом работы с LUNA PLATFORM 5.

Проверьте статус всех запущенных контейнеров Docker.

<span id="page-11-3"></span>docker ps

### 3.2 **Создание аккаунта с помощью сервиса API**

**Примечание.** При запуске скрипта Docker Compose автоматически создается аккаунт типа user с логином user@mail.com и паролем password. Инструкция по созданию аккаунта со своими аутентификационными данными приведена ниже.

Аккаунт создается с помощью HTTP-запроса к ресурсу ["create account".](file:///C:/Users/ChepurnoyMN/AppData/Local/Temp/Rar$DIa19012.15326/ReferenceManuals/APIReferenceManual.html%23operation/createAccount)

Аккаунт также можно создать с помощью сервиса Admin. Данный способ требует наличия существующих логина и пароль (или логина и пароля по умолчанию) и позволяет создать аккаунты типа "admin". См. подробную информацию в разделе "Сервис Admin" руководства администратора.

Для создания аккаунта с помощью запроса к сервису API необходимо указать следующие обязательные данные:

- $\bullet$  login электронный адрес
- password пароль
- account type тип аккаунта ("user" или "advanced user")

Создайте аккаунт, используя свои аутентификационные данные.

Пример CURL-запроса к ресурсу ["create account":](file:///C:/Users/ChepurnoyMN/AppData/Local/Temp/Rar$DIa19012.15326/ReferenceManuals/APIReferenceManual.html%23operation/createAccount)

```
curl --location --request POST 'http://127.0.0.1:5000/6/accounts' \
--header 'Content-Type: application/json' \
--data ' "login": "user@mail.com",
  "password": "password",
"account type": "user",
 "description": "description"
}'
```
Необходимо заменить аутентификационные данные из примера на свои.

См. подробную информацию об аккаунтах в разделе "Аккаунты и типы авторизации" руководства администратора.

Для работы с токенами необходимо наличие аккаунта.